### THE PARENT INFORMATION HUB

This online Parent Information Hub is designed to provide parents with information about BCPS digital initiatives.

Important Parent Information:

### **Student Daily Attendance & Getting Started with Distance Learning**

Daily attendance is being taken through students logging into our Clever Single Sign-On portal at sso.browardschools.com. Students must remember to log out of the portal at the end of each day and then log back into it the next day in order for the District to track attendance and your child be counted as present in school for the day.

#### **Haitian Creole[:](https://browardschools.instructure.com/courses/411/files/65606132/download?wrap=1)**

<https://browardschools.instructure.com/courses/411/files/65606132/download?wrap=1>

#### **Portuguese**:

<https://browardschools.instructure.com/courses/411/files/65606374/download?wrap=1>

#### **Spanish:**

<https://browardschools.instructure.com/courses/411/files/65606546/download?wrap=1>

#### **English:**

<https://browardschools.instructure.com/courses/411/files/65606653/download?wrap=1>

### Logging into Clever

### **Clever for Parents**

A quick reference guide for parents in English. Learn how students log into the Clever portal to access digital learning resources.

[https://www.brainshark.com/browardschools/vu?pi=zIIzerGugzCJMdz0](https://nam04.safelinks.protection.outlook.com/?url=https%3A%2F%2Fwww.brainshark.com%2Fbrowardschools%2Fvu%3Fpi%3DzIIzerGugzCJMdz0&data=02%7C01%7Cmartina.blanco%40browardschools.com%7Ca11960430b134fdf314508d816d8f0cc%7Ceeacb5cb53704358a96aa3783c95d422%7C1%7C0%7C637284468306134785&sdata=q%2FACKMcDLeHK4cLXJWZ1PakjHWrnI%2FoAVVAqq32dtbY%3D&reserved=0) (Links to an external site.)

#### **Clever for Parents in Haitian-Creole**

Sa a se yon gid referans rapid pou paran nan lang Kreyòl Ayisyen. L'ap montre w kijan elèv yo konekte sou platfòm Clever a pou yo jwenn aksè nan resous aprantisaj dijital yo. [https://www.brainshark.com/browardschools/vu?pi=zGCz6WEbFzCJMdz0](https://nam04.safelinks.protection.outlook.com/?url=https%3A%2F%2Fwww.brainshark.com%2Fbrowardschools%2Fvu%3Fpi%3DzGCz6WEbFzCJMdz0&data=02%7C01%7Cmartina.blanco%40browardschools.com%7Ca11960430b134fdf314508d816d8f0cc%7Ceeacb5cb53704358a96aa3783c95d422%7C1%7C0%7C637284468306174763&sdata=d7OJVdDbvNr0e6S8%2BHPRHEYp7eu1jI8NlfIbW4RLSD4%3D&reserved=0) (Links to an external site.)

#### **Clever for Parents in Portuguese**

Um guia de referência rápida para os pais em português. Aprenda como os alunos tem acesso ao portal Clever para usufruir dos recursos de aprendizado digital. [https://www.brainshark.com/browardschools/vu?pi=zHZz19GjiJzCJMdz0](https://nam04.safelinks.protection.outlook.com/?url=https%3A%2F%2Fwww.brainshark.com%2Fbrowardschools%2Fvu%3Fpi%3DzHZz19GjiJzCJMdz0&data=02%7C01%7Cmartina.blanco%40browardschools.com%7Ca11960430b134fdf314508d816d8f0cc%7Ceeacb5cb53704358a96aa3783c95d422%7C1%7C0%7C637284468306184759&sdata=6ZMIn5oHgm0WMnETTfFOiBPhVM67JOkb%2FEWQ4JE8%2Brk%3D&reserved=0) (Links to an external site.)

#### **Clever for Parents in Spanish**

Una guía de referencia rápida para padres en español. Aprenda cómo los estudiantes inician sesión en el portal Clever para acceder a los recursos de aprendizaje digital. [https://www.brainshark.com/browardschools/vu?pi=zGkz9xnE8zCJMdz0](https://nam04.safelinks.protection.outlook.com/?url=https%3A%2F%2Fwww.brainshark.com%2Fbrowardschools%2Fvu%3Fpi%3DzGkz9xnE8zCJMdz0&data=02%7C01%7Cmartina.blanco%40browardschools.com%7Ca11960430b134fdf314508d816d8f0cc%7Ceeacb5cb53704358a96aa3783c95d422%7C1%7C0%7C637284468306194760&sdata=mDw0mkCe8jwGWjvYIWxSQZaL8bqGNt6Z73BC43XaOIo%3D&reserved=0) (Links to an external site.)

Technical\_Support\_Line\_FINAL.pdf [Download Technical\\_Support\\_Line\\_FINAL.pdf](https://browardschools.instructure.com/courses/411/files/68368502/download?download_frd=1) (71 KB)

Affordable Internet Access Options FINAL.pdf [Download Affordable\\_Internet\\_Access\\_Options\\_FINAL.pdf](https://browardschools.instructure.com/courses/411/files/68372591/download?download_frd=1) (185 KB)

Accessing the Canvas Parent App

**The Canvas Parent app enhances the potential for parents to engage in their children's education.** The Canvas Parent app is available both for iOS (version10.0 or higher) and Android (version 5.0 or higher) through the Apple App Store or the Google Play store. Use the links below to learn more about the Canvas Parent app.

- [Parent iOS app](https://community.canvaslms.com/docs/DOC-9911-59346560956) (Links to an external site.)
- [Parent Android app](https://community.canvaslms.com/docs/DOC-9896-59347560721) (Links to an external site.)
- [Canvas App Features](https://community.canvaslms.com/docs/DOC-10718-67952620813) (Links to an external site.)
- [Canvas Parent App Video Tutorial](https://community.canvaslms.com/videos/3950-canvas-parent-app) (Links to an external site.)
- [Canvas Parent App Tutorial -](https://www.brainshark.com/browardschools/vu?pi=zGSzIiJEIzCJMdz0) Español (Links to an external site.)
- [Canvas Parent App Tutorial -](https://www.brainshark.com/browardschools/vu?pi=zHozZcZmYzCJMdz0) Haitian-kreyòl (Links to an external site.)
- [Canvas Parent App Tutorial -](https://www.brainshark.com/browardschools/vu?pi=zHPzcAlCqzCJMdz0) Português (Links to an external site.)
- [Canvas Parent App Tutorial -](https://www.brainshark.com/browardschools/vu?pi=zGqzkKgO6zCJMdz0) العربية) Links to an external site.)

The [Canvas Community has additional](https://community.canvaslms.com/groups/observers/pages/home) parent resources (Links to an external site.) in addition to what has been provided below.

### **Broward Canvas Parent Quick Start Guides Translated**

- Canvas Parent App [Broward 12.14.18\\_Haitian Creole.pdf](https://browardschools.instructure.com/courses/411/files/43464156/download?wrap=1)
- Canvas Parent App Broward 12.14.18 Portuguese.pdf
- Canvas Parent App Broward 12.14.18 Spanish.pdf

**Broward Canvas Parent Quick Start Guide**

[Canvas Parent App Broward 2-12-20.pdf](https://browardschools.instructure.com/courses/411/files/46487634/download?wrap=1)

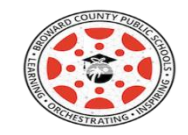

Accessing the Canvas Parent App

**The Canvas Parent app enhances the potential for parents to engage in their children's education.** The Canvas Parent app is available both for iOS (version10.0 or higher) and Android (version 5.0 or higher) through the Apple App Store or the Google Play store. Use the links below to learn more about the Canvas Parent app.

- [Parent iOS app](https://community.canvaslms.com/docs/DOC-9911-59346560956) (Links to an external site.)
- **[Parent Android app](https://community.canvaslms.com/docs/DOC-9896-59347560721) (Links to an external site.)**
- [Canvas App Features](https://community.canvaslms.com/docs/DOC-10718-67952620813) (Links to an external site.)
- [Canvas Parent App Video Tutorial](https://community.canvaslms.com/videos/3950-canvas-parent-app) (Links to an external site.)
- [Canvas Parent App Tutorial -](https://www.brainshark.com/browardschools/vu?pi=zGSzIiJEIzCJMdz0) Español (Links to an external site.)
- [Canvas Parent App Tutorial -](https://www.brainshark.com/browardschools/vu?pi=zHozZcZmYzCJMdz0) Haitian-kreyòl (Links to an external site.)
- [Canvas Parent App Tutorial -](https://www.brainshark.com/browardschools/vu?pi=zHPzcAlCqzCJMdz0) Português (Links to an external site.)
- [Canvas Parent App Tutorial -](https://www.brainshark.com/browardschools/vu?pi=zGqzkKgO6zCJMdz0) العربية) Links to an external site.)

The [Canvas Community has additional parent resources](https://community.canvaslms.com/groups/observers/pages/home) (Links to an external site.) in addition to what has been provided below.

#### **Broward Canvas Parent Quick Start Guides Translated**

- [Canvas Parent App Broward 12.14.18\\_Haitian Creole.pdf](https://browardschools.instructure.com/courses/411/files/43464156/download?wrap=1)
- [Canvas Parent App Broward 12.14.18\\_Portuguese.pdf](https://browardschools.instructure.com/courses/411/files/43464246/download?wrap=1)
- Canvas Parent App Broward 12.14.18 Spanish.pdf

#### **Broward Canvas Parent Quick Start Guide**

[Canvas Parent App Broward 2-12-20.pdf](https://browardschools.instructure.com/courses/411/files/46487634/download?wrap=1)

### Using the Canvas Parent App

Parents are able to review upcoming or past assignments, check on grades and receive alerts for student activity. The Canvas Parent app is available both for iOS and Android. The parent role in Canvas is often referred to as an observer role. The parent app gives you a glance into the course work being completed on the Canvas LMS, specifically, the Parent App will provide you with the following capabilities. The [Canvas Parent App Video Tutorial](https://community.canvaslms.com/videos/3950-canvas-parent-app) (Links to an external site.) will provide an overview of the capabilities with the app.

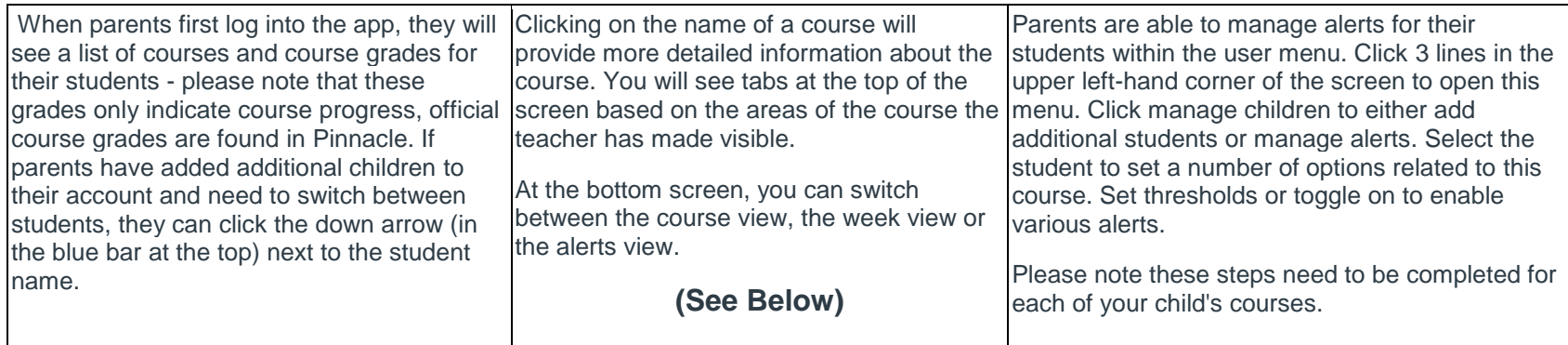

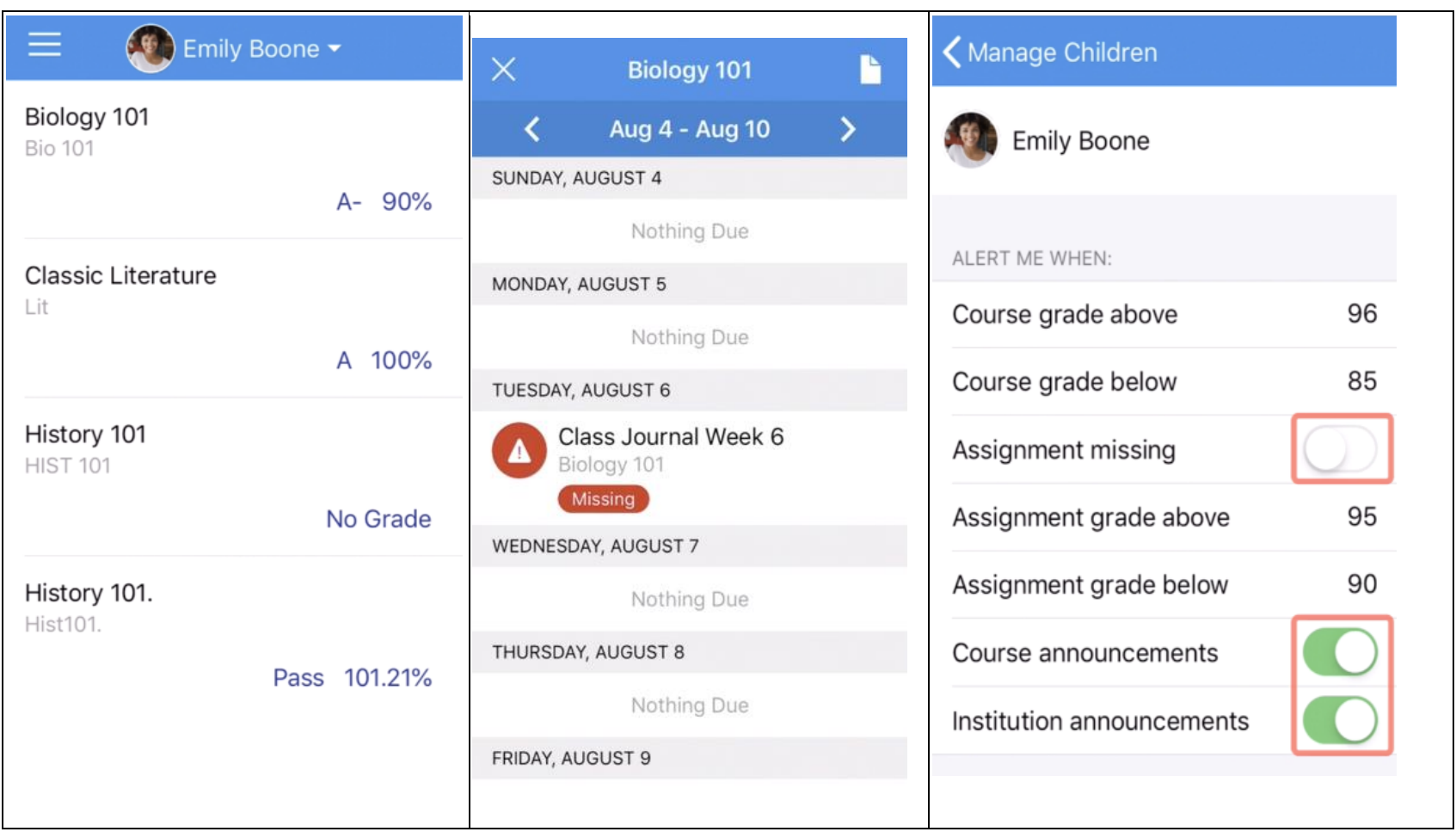

# Canvas Parent App Broward.pdf

[Download Canvas Parent App Broward.pdf](https://browardschools.instructure.com/courses/411/files/68591064/download?download_frd=1) (118 KB)

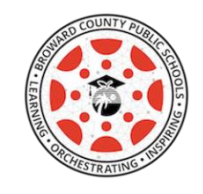

Canvas Student App

Canvas Student allows students to access their courses and groups using a mobile device. Students can submit assignments, participate in discussions, view grades and course materials. The app also provides access to course calendars, To Do items, notifications, and Conversations messages.

- [What is the Canvas Student app?](https://community.canvaslms.com/docs/DOC-14241-67952843574) (Links to an external site.)
- [Canvas Student iOS Guides](https://community.canvaslms.com/docs/DOC-9867-canvas-by-instructure-ios-guide-table-of-contents) (Links to an external site.)
- [Canvas Student Android Guides](https://community.canvaslms.com/docs/DOC-9811-canvas-student-android-guide-table-of-contents) (Links to an external site.)

#### **How do I view the Course Home Page as a student?**

<https://community.canvaslms.com/t5/Student-Guide/How-do-I-use-the-Course-Home-Page-as-a-student/ta-p/504>

**How do I view Announcements as a student?** 

<https://community.canvaslms.com/t5/Student-Guide/How-do-I-view-Announcements-as-a-student/ta-p/417>

**How do I view the Syllabus as a student?**

<https://community.canvaslms.com/t5/Student-Guide/How-do-I-use-the-Syllabus-as-a-student/ta-p/439>

**How do I view Modules as a student?**

<https://community.canvaslms.com/t5/Student-Guide/How-do-I-view-Modules-as-a-student/ta-p/433>

**How do I use the Inbox as a student?**

<https://community.canvaslms.com/t5/Student-Guide/How-do-I-use-the-Inbox-as-a-student/ta-p/532>

**How do I find my unread messages in the Inbox as a student?**

[https://community.canvaslms.com/t5/Student-Guide/How-do-I-find-my-unread-messages-in-the-Inbox-as-a-student/ta](https://community.canvaslms.com/t5/Student-Guide/How-do-I-find-my-unread-messages-in-the-Inbox-as-a-student/ta-p/309)[p/309](https://community.canvaslms.com/t5/Student-Guide/How-do-I-find-my-unread-messages-in-the-Inbox-as-a-student/ta-p/309)

#### **How do I reply to a Discussion as a student?**

<https://community.canvaslms.com/t5/Student-Guide/How-do-I-reply-to-a-discussion-as-a-student/ta-p/334>

**How do I Submit an Online Assignment as a student?**

<https://community.canvaslms.com/t5/Student-Guide/How-do-I-submit-an-online-assignment/ta-p/503>

**How do I upload a video using the Rich Content Editor as a student?**

<https://community.canvaslms.com/t5/Student-Guide/How-do-I-upload-a-video-using-the-Rich-Content-Editor-as-a/ta-p/429>

**How do I enter a URL as an Assignment submission as a student?**

<https://community.canvaslms.com/t5/Student-Guide/How-do-I-enter-a-URL-as-an-assignment-submission/ta-p/286>

**How do I submit a Media file as an Assignment submission as a student?**

<https://community.canvaslms.com/t5/Student-Guide/How-do-I-submit-a-media-file-as-an-assignment-submission/ta-p/279>

**How do I upload a file as an Assignment submission in Canvas as a student?**

[https://community.canvaslms.com/t5/Student-Guide/How-do-I-upload-a-file-as-an-assignment-submission-in-Canvas/ta](https://community.canvaslms.com/t5/Student-Guide/How-do-I-upload-a-file-as-an-assignment-submission-in-Canvas/ta-p/274)[p/274](https://community.canvaslms.com/t5/Student-Guide/How-do-I-upload-a-file-as-an-assignment-submission-in-Canvas/ta-p/274)

**How do I take a Quiz as a student?**

<https://community.canvaslms.com/t5/Student-Guide/How-do-I-take-a-quiz/ta-p/507>

# **Bilingual/ESOL Resources**

# **Available Resources**:

- [Click here](https://www.browardschools.com/Page/38576) (Links to an external site.) for **free online resources**.
- [Click here](https://steinhardt.nyu.edu/metrocenter/resources/glossaries) (Links to an external site.) to access **bilingual glossaries** for English Language Learners (ELLs).
- [Click here](https://browardschools.instructure.com/courses/411/files/47256276/download?wrap=1)**th** for directions on how to login to your **InSync** account.
- Click below to check out free online **eBooks**. For directions please click on your desired language below.
	- 。 [English](https://browardschools.instructure.com/courses/411/files/47256277/download?wrap=1)A
	- **o** [Haitian-Creole](https://browardschools.instructure.com/courses/411/files/47256274/download?wrap=1)
	- [Portuguese](https://browardschools.instructure.com/courses/411/files/47256273/download?wrap=1)**</u>**
	- **o** [Spanish](https://browardschools.instructure.com/courses/411/files/47256272/download?wrap=1)
- Google Translate Chrome Extension
	- o [Google Chrome Extensions\\_How to\\_English.pdf](https://browardschools.instructure.com/courses/411/files/64720165/download?wrap=1)
	- [Google Chrome Extension\\_How To\\_Haitian\\_Creole.pdf](https://browardschools.instructure.com/courses/411/files/64720191/download?wrap=1)
	- o [Google Chrome Extensions\\_How to\\_Spanish.pdf](https://browardschools.instructure.com/courses/411/files/64720212/download?wrap=1)
	- o [Google Chrome Extension\\_How To\\_Portuguese.pdf](https://browardschools.instructure.com/courses/411/files/64720118/download?wrap=1)

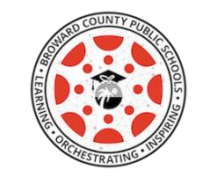

Canvas for Parents

## **Overview**

#### **Availability: All BCPS K-12 Students**

Canvas is a Learning Management System, or LMS, and is often described as, "a way to simplify teaching and learning by connecting all the digital tools teachers and students use in one easy place." Just think about it...all the digital tools needed for learning in one place - wouldn't that be fabulous?

With Canvas, students will be able to:

- receive course announcements
- manage upcoming assignments for all courses in one calendar
- submit assignments
- take quizzes
- receive feedback about course work
- communicate with teachers (and other students)
- and much, much more!

Students can access Canvas through their [Single-Sign-On Clever LaunchPad,](https://clever.com/in/broward/student/portal) but teachers need to publish courses and content before students can participate and interact with them.

Students can learn how to use Canvas by participating in the Passport to Canvas course via the **BCPS** [Digital Student Resources](https://browardschools.instructure.com/courses/236351) Canvas Course by clicking the Digital Student Resources button (outlined in red below) on their [Single-Sign-On Clever](https://clever.com/in/broward/student/portal) LaunchPad (Links to an external site.) or by clicking the Student Textbooks & Resources link located under Resources in the blue global navigation menu in Canvas.

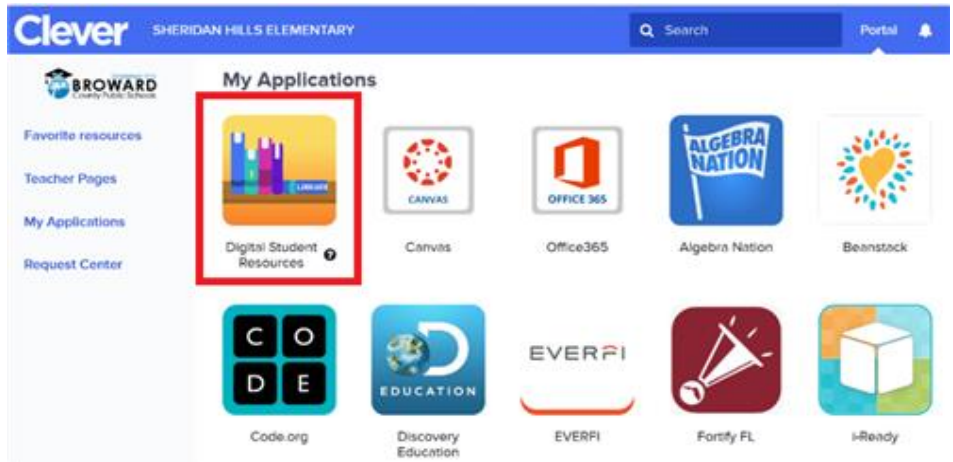

# **CTACE Canvas Course**

[Parent CANVAS CTACE Virtual classroom instructions .pdf](https://browardschools.instructure.com/courses/411/files/47186452/download?wrap=1)

## **Discovery Education for Parents**

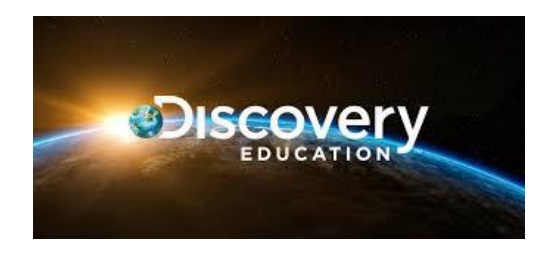

#### **Overview**

### **Availability: All BCPS K-12 Students**

Discovery Education is the global leader in standards-based digital content for grades K-12. Discovery Education continues to transform teaching and learning with award-winning multimedia content. Serving 4.5 million educators and over 50 million students. Teachers and students in Broward County Public Schools engage in a wide range of activities and experiences throughout the day. Accelerate student achievement by capturing the minds and imaginations of students with the fascination of Discovery, tapping into students' natural curiosity and desire to learn.

#### **Resources**

**[Discovery Education For Parents.pdf](https://browardschools.instructure.com/courses/411/files/47123813/download?wrap=1)**

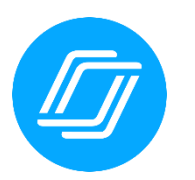

**Nearpod for Parents**

### **Overview**

#### **Availability: All BCPS K-12 Students**

Nearpod is an award-winning student engagement platform that can be used to amazing effect in the classroom.

Students can explore interactive self-paced lessons on the following topics.

- Coding
- College & Career Exploration
- Digital Citizenship
- Keyboarding
- Microsoft
- Social & Emotional Learning

Students can access these interactive self-paced lessons via the [BCPS Digital Student](https://browardschools.instructure.com/courses/236351)  [Resources](https://browardschools.instructure.com/courses/236351) Canvas Course by clicking the Digital Student Resources button (outlined in red below) on their **[Single-Sign-On Clever](https://clever.com/in/broward/student/portal) LaunchPad (Links to an external site.)** or by clicking the Student Textbooks & Resources link located under Resources in the blue global navigation menu in Canvas.

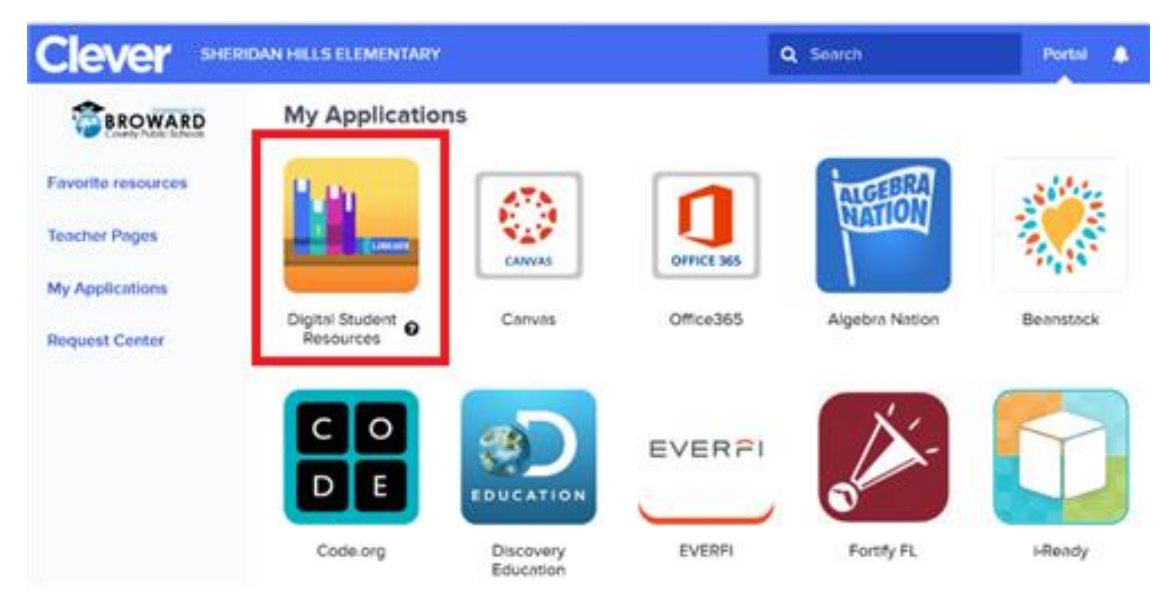

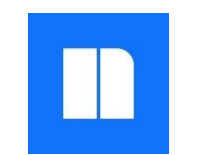

# **Newsela for Parents**

### **Overview**

### **Availability: All BCPS K-12 Students**

Newsela is an innovative way to build reading comprehension with nonfiction that's always relevant daily news. Newsela unlocks the written word by publishing daily news articles at five reading levels to engage students in grades 2-12 in high-interest topics from immigration and diplomacy to drones and animal extinction. Launched in 2013, more than 37 million Newsela articles have been read by students, making Newsela the number one online news source for students. When students read articles, and take standards-aligned quizzes online, they are developing the critical nonfiction literacy skills that empower them to take part in conversations about complex issues, and prepare them for academic and professional success.

## **Resources**

[Newsela for Parents.mp4](https://browardschools.instructure.com/courses/411/files/43745596/download?wrap=1) Play media comment

[Newsela for Parents.pdf](https://browardschools.instructure.com/courses/411/files/44358702/download?wrap=1)

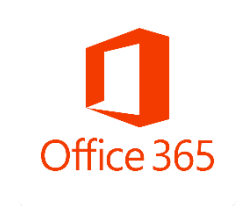

**Microsoft for Parents**

### **Overview**

### **Availability: All BCPS K-12 Students**

Office 365 Education brings Word, Excel, PowerPoint, OneNote, and Sway, plus additional classroom tools. Bring conversations, content, and apps together all from a single Office 365 Education experience. Collaborate in real-time without boundaries, and without worrying about lost formatting. Anything your child does at school is available across devices.

### **Resources**

**Play media [comment.](https://browardschools.instructure.com/courses/411/pages/microsoft-for-parents?module_item_id=22384610)**

[Microsoft for Parents](https://browardschools.instructure.com/courses/411/files/47123817/download?wrap=1)

# **Secondary Learning Grades 6-12 Resources for Parents**

[Secondary Parent Resources.pdf](https://browardschools.instructure.com/courses/411/files/47186388/download?wrap=1)

# **Vocabulary.com for Parents**

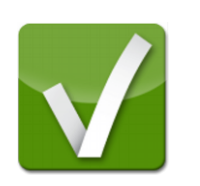

### **Overview**

#### **Availability: All BCPS 5-12 Students**

Vocabulary.com is a platform for lifelong learning. Students can use vocabulary.com to learn new words, play games that improve their vocabulary and find easy-to-understand definitions in their superfast dictionary. As students improve, the words that they learn will become more and more advanced. And, with vocabulary.com's easy-to-use progress-monitoring tools, students can always look back to see how far they've come.

The heart of Vocabulary.com is The Challenge. It's an adaptive game students can play to help improve their vocabulary. To start playing students need to log into Vocabulary.com through their [Single-Sign-On Clever](https://clever.com/in/broward/student/portal) LaunchPad (Links to an external site.) and click Play at the top of the page.

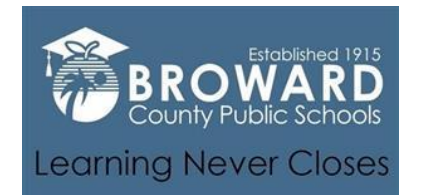

### **Learning Never Closes**

[Learning Never Closes](https://www.browardschools.com/page/50590) (Links to an external site.) is an online resource that can be accessed at any time for access by students, teachers, and parents. Broward County Public Schools (BCPS) is committed to supporting students and families in making sure that learning never closes. When the school buildings are closed for any reason (vacation, weekends, or even unexpected closures), BCPS encourages families and caregivers to have students engage in academic activities. As such, the following options ensure that in Broward County, learning never closes.

Each student in BCPS has a suite of grade-level appropriate academic tools available to them 24/7/365. Access to adopted textbooks, Canvas learning management system and dozens of other resources are available through this Clever portal. Students can access their suite of resources via the[Single-Sign-](https://clever.com/in/broward/student/portal)On Clever [LaunchPad](https://clever.com/in/broward/student/portal) (Links to an external site.).

Some of the resources available to students may require teacher lesson initiation prior to them accessing the activities. Students can also access the Student Textbooks & Resources Canvas course by clicking the Digital Student Resources button (outlined in red below) on their [Single-Sign-On Clever](https://clever.com/in/broward/student/portal) LaunchPad (Links to an external site.).

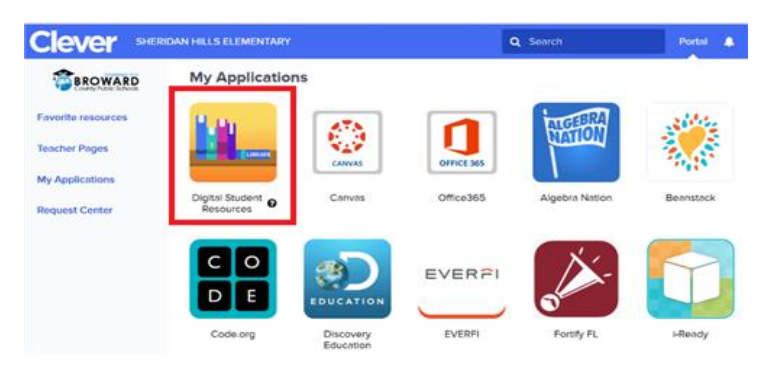

### **Broward County Public Schools**

<https://news.browardschools.com/>

**Coronavirus Information:**

<https://browardschools.instructure.com/courses/859808>